## **UDトークによる字幕を配信します**

## **UDTalk provides multiple language captions in real-time.**

## ● UDトークについて About "UDTalk"

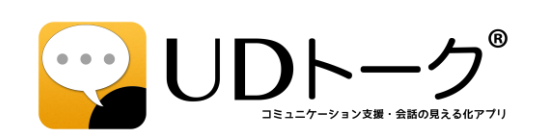

UDトークは音声認識を使って会話や講演などを リアルタイムに文字化できるアプリです。

This app can provides subtitles for your conversations and conferences by using speech recognition and automatic translation technology.

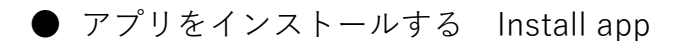

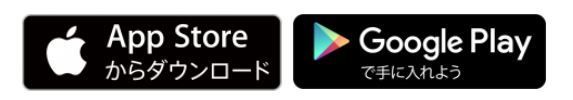

「UDトーク」と検索してください。

Search on the stores with "UDTalk"

## アプリで字幕を見る For watching captions on the app

- 1.アプリを起動します。 Launch app.
- 2.「トークに参加する」をタップします。 Tap "Join talk" item.
- 3. 右のQRコードにかざして読み取ります。 Capture QR code using UDTalk.

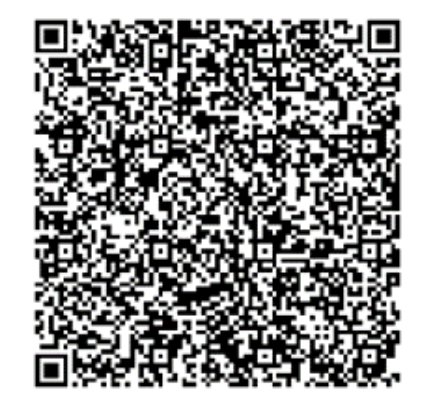

● 言語を選択する Select caption language

トーク画面左下の国旗マークを押すと翻訳が有効になります。 【メニュー → 翻訳・音声認識・読み上げの言語設定】で言語を選択してください。

Translation begins after turning ON on your left-bottom flag button. If you want to change language, you open "Menu > Translation / Recognition / Reading Language Settings".

★ Webブラウザで字幕を見る For watching captions on web browser

Webブラウザで下記のURLにアクセスすると、アプリがなくても字幕を見ること ができます。

https://live.udtalk.jp/3b21ebf4035ec94c47063d95987faef53769d98377ab17a396579add6d6bd10c